## **How to filter for students who have not yet registered**

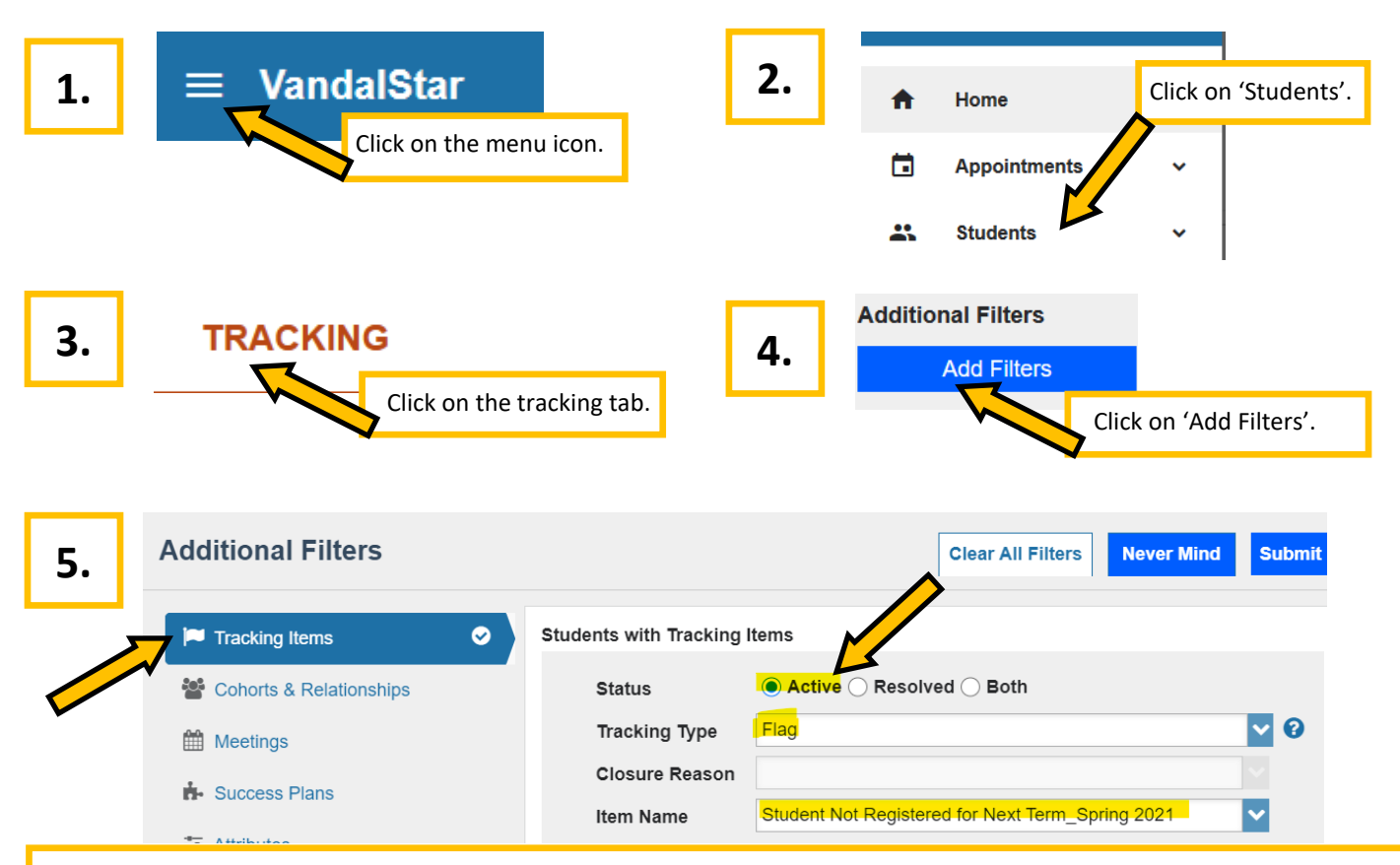

In the 'Tracking Items' tab, set 'Status' to "Active", 'Tracking Type' to "Flag", and 'Item Name' to "Student Not Registered for Next Term\_Current Term" NOTE: It will not say "Current Term but will instead list the current term, for instance, "\_Spring 2021". You can leave everything else on this screen on default settings.

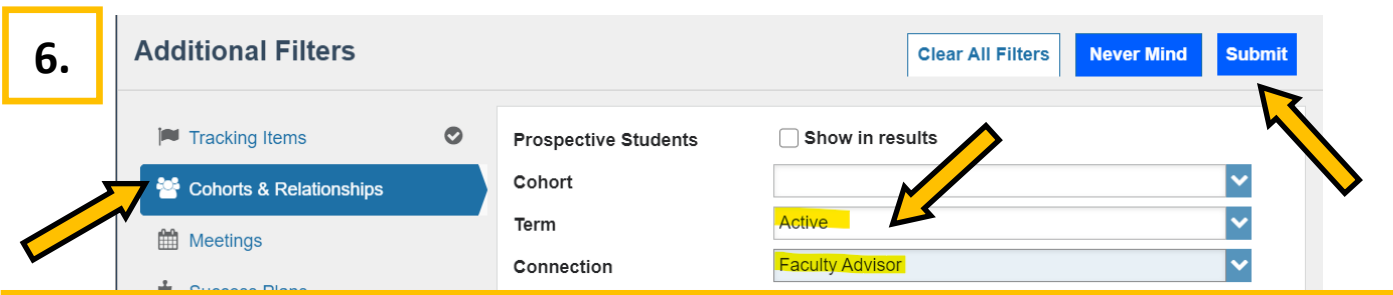

In the 'Cohorts & Relationships' tab, set 'Connection' to "Faculty Advisor" (or "Professional Advisor", as appropriate). It should automatically default the 'Term' field to the correct "Active" setting. Click 'Submit'.

## **Keep in mind**:

- This flag is applied to currently enrolled students who have not yet enrolled for the next fall or spring term. It excludes students who have applied to graduate and non-degree-seeking students.
- This flag automatically raises and lowers (clears) based on data from Banner/VandalWeb and will be updated nightly.
- Your advisee caseload shown in VandalStar comes from Banner/VandalWeb. If updates are necessary, please adjust your caseload in VandalWeb and expect to see the changes reflected in VandalStar the next day.